**Mode d'emploi** 

# **ENREGISTREUR DE POCHE**

# **T.A.U.P.E**

**Télécharger** sur notre site le fichier **install.zip** puis faire l'extraction **:**

**http://www.acquisitionpc.com/install.zip** 

# **AVERTISSEMENT !!! :**

**M.I.S France se dégage de toute responsabilité en cas de branchement accidentellement à des sources dépassant 18 Volt DC**

# **INSTALLATION DU LOGICIEL**

---------------------------------------------

**Télécharger** sur notre site le fichier **install.zip :**

**http://www.acquisitionpc.com/install.zip** 

Sous Windows ( XP ou Seven ) faire l'extraction des fichiers dans un répertoire. Puis dans ce répertoire , lancer le logiciel **Taupe32.exe** 

Attention : sous Win7 32 ou 64 , il faut le lancer dans le mode compatible XP2

Si vous êtes sous Windows XP et que vous ne pouvez pas extraire le ZIP, vous pouvez télécharger la version auto-extractible sous XP seulement : http://www.acquisitionpc.com/install.exe

Lancer le logiciel **Taupe32.exe** (vous pouvez par la suite lui créer un raccourci)

Voici l'écran que vous devez obtenir :

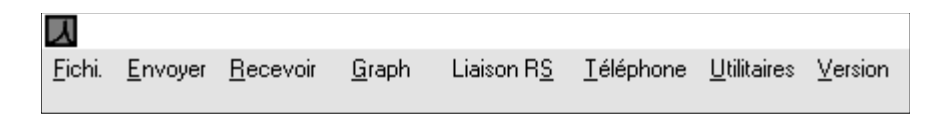

Pour désinstaller : effacer simplement le répertoire où se trouve le logiciel.

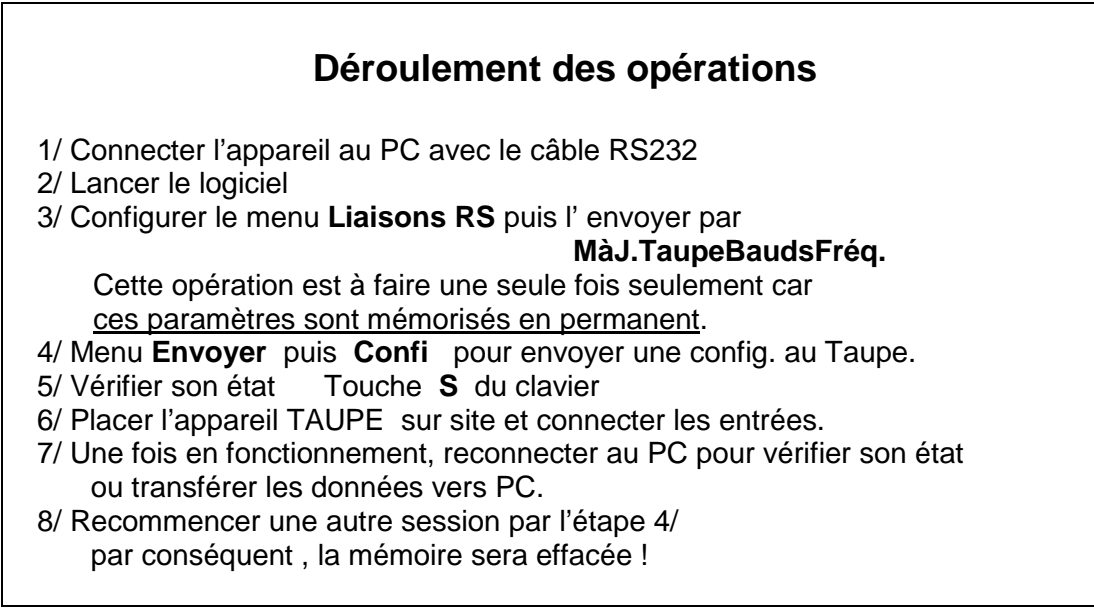

## **AVERTISSEMENT !!! :**

**Mis France se dégage de toute responsabilité en cas de branchement accidentellement à des sources dépassant 18 Volt DC**

### **ENREGISTREUR DE POCHE** -----------------------------------------------------------------

# T.A.U.P.E

#### **De quoi s'agit il ?**

 T.A.U.P.E est un boîtier d'acquisition autonome de poche permettant d'enregistrer 4 voies analogiques ou contacts secs. Vous pouvez donc stocker dans sa mémoire interne les valeurs mesurées avec le temps horodaté en année, mois , ,jour ,h, mn, sec, et 1/1000 sec à une cadence programmable .

L'alimentation de l'appareil est assurée par une pile 9 V standard dont l'autonomie peut durer de 1 an à 3 ans.

#### **Que peut on mesurer ?**

Toutes les entrées acceptent directement une tension de 0 à 5 V dc mA ,contact sec, résistance , de même que les capteurs prévus tels que : thermistor, humidité, pression, courant et tension alternatifs .

Si l'on déconnecte le bornier à vis d'origine, on peut enficher 2 autres types de bornier permettant de mesurer **un** thermocouple tout type ou **4** signaux de process tels que 4-20 mA , 0 - (10 V, 20 V, 30 V, 60V )

Toutes les mesures électriques (V ou mA) peuvent être transformées en échelle et unité physiques (par ex. Bar T/mn daN etc. ...)

 A l'aide d'une sonde externe, on peut aussi compter les pulses (contact sec) provenant des compteurs d'énergie, débitmètre etc. ...

Grâce à un contact sec on peut aussi mesurer le temps de fonctionnement d'un équipement donc le TRS (taux de rendement synthétique) et sa courbe.

En somme T.A.U.P.E est un instrument de mesure polyvalent, souple d'emploi et surtout discret et convivial .... Plus de fils aux pattes !

#### **Comment ça marche ?**

T.A.U.P.E est enregistreur numérique que l'on peut programmer grâce à un câble de liaison RS232C avec un PC. Le logiciel complet livré avec permet de :

- **préparer à l'avance une session de mesure**
- **visualiser l'état actuel de l'appareil**
- **visualiser en temps réel les valeurs des entrées mesurées**
- **visualiser les courbes en temps réel pendant une session**
- **transférer et visualiser les données avec Zoom graphique**
- **exporter les données vers un tableur et les graphiques aussi**

Ce logiciel fonctionne sous Windows 98 , 2000, XP, NT et Vista

#### **Quelles sont les cadences de mesure ?**

T.A.U.P.E peut effectuer des cadences **lentes** (de 2 sec à 12 heures) mais aussi **rapide** jusqu'à 200 mesures /sec / voie .

#### **Comment la mémoire interne fonctionne ?**

.

La mémoire interne EEprom maintient les données en permanent sans besoin de source d'énergie (durée 200 ans !) .

On peut programmer plusieurs types de sessions :

- démarrer immédiatement ou à une heure fixe
- démarrer quand on court-circuite l'entrée de la voie 1
- arrêter quand la mémoire sera pleine
- arrêter seulement quand on ouvre la voie 1 (mode FiFo)
- mémoriser en continu mode FiFo (mémoire continue en circulaire)

**REM :** le mode continu FiFo permet de récupérer l'historique quand arrive un problème de défaut .

# **Connexion PC**

• Relier votre TAUPE au PC par le câble RS232 C livré , **puis cliquer sur Recevoir > Etat** pourtester la communication

Normalement votre logiciel et l'appareil ont été accordés , néanmoins si vous avez un problème de communication , il faut suivre la procédure suivante :

- Cliquer sur Bar Menu **Liaisons RS** pour faire apparaître un tableau
- Dans ce tableau (Configu.) sélectionner comme suit :

Port : Com 1, Com2 etc. .. (ceci correspond au port série de votre PC) Baud **:** Vitesse de communication que vous désirez (19,2K de préférence) Connecté à : un appareil seul

Protocole: **Taupe protocole (uniquement)** 

Time : 24 Heure ( pour exprimer l'heure en mode 0-24 H)

Enfin Cliquer sur OK pour valider ces paramètres.

**Afin d'envoyer** ces paramètres à l'appareil : Cliquer Bar Menu **Envoyer** puis **MàJ TAUPE Bauds Fréq.** Un message de confirmation sera envoyé par l'appareil . Si problème de communication voir Annexe Test de liaison .

**Important** : Si par la suite vous désirez changer ces paramètres de Bauds il faut répéter de nouveau la procédure, si non il n'est plus nécessaire de le faire dans le futur.

En effet , ces paramètres sont gardés en mémoire en permanent dans l'appareil.

# **Préparer la configuration de l'appareil**

### • cliquer sur **Envoyer** (barre de menu en haut) puis **Confi** (Configuration)

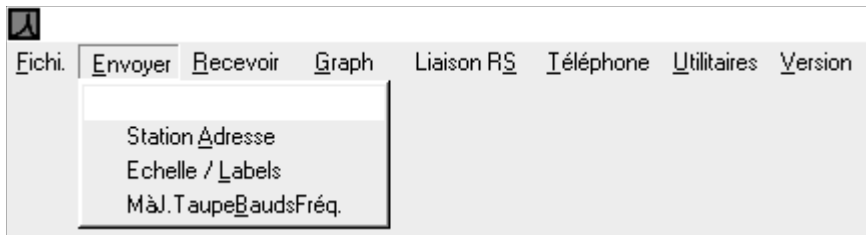

### un tableau de bord apparaît :

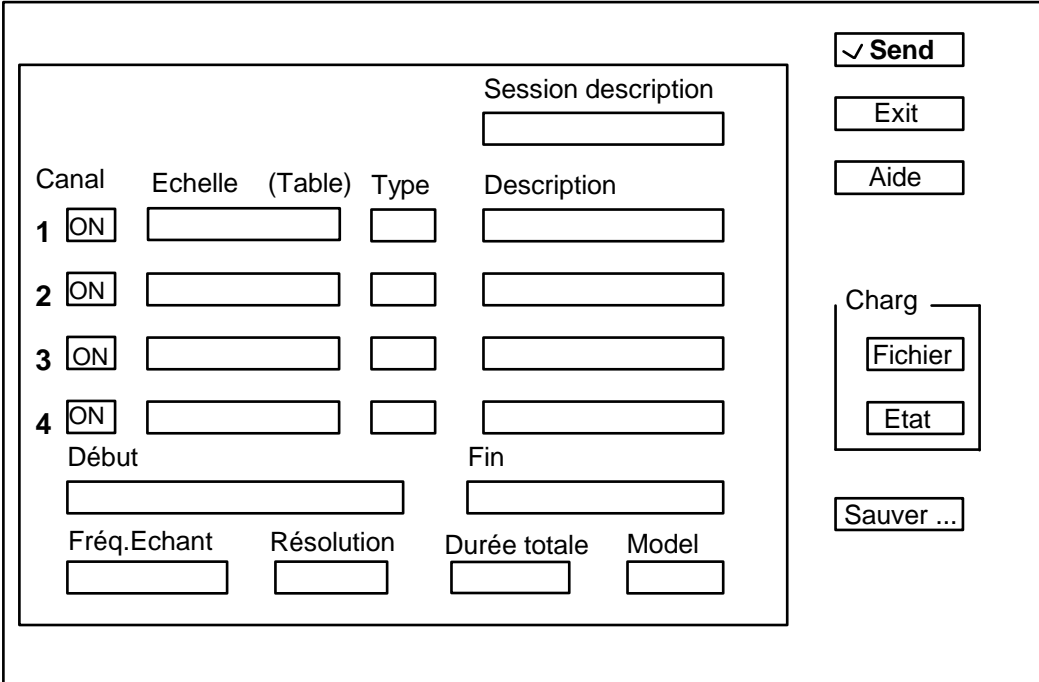

# **Programmation du mode de fonctionnement**

- **1** Dérouler la zone **Model** Choisir TAUPE (32Ko) ou TAUPE-M (129 Ko) **• 2** Dérouler la zone **Echant. Fréq.** Choisir la cadence d'échantillonnage Par exemple **10 sec** soit une mesure toutes les 10 sec. **• 3** Dérouler la zone **Resolution**
- Choisir la résolution 8, 10 ou 12 Bit .
- **REM :** en fonction de ces 3 paramètres, nous avons la durée totale de la mémoire affichée dans la zone **Durée totale**.

**• 4** Dérouler la zone **Début**

Choisir le mode de démarrage :

- **-** immédiatement dès que la config. sera envoyée par RS232C avec le bouton **Send**
- **-** à une date et heure prévues
- **-** quand la voie 1 sera connectée ( **N'oubliez pas** de programmer dans ce cas la voie
- 1 comme sonde thermistor C ou contact sec Fer/Ouv )
- **5** Dérouler la zone **Fin**
	- Choisir le mode de mémorisation :
	- jusqu'à ce que la mémoire soit pleine ( **Arrêt/fin de mémoire**)
	- en continu FIFO ( **Continuellement FIFO**)
	- **jusqu'à déconnexion de la voie 1** ou ouverture du contact sec

**Attention !** en grande vitesse 50 à 200 mesures/sec le **rebondissement** de votre contact sec peut arrêter le stockage immédiatement avant le terme. .

**Important ! ! ! :** Uniquement concernant les grandes vitesses à partir de 1 Hz jusqu'à 200 Hz (soit de 1 à 200 mesures/sec), une fois démarré le stockage , l'appareil **ne répond plus** au PC via liaison RS comme si c'était une panne. **Ceci implique que l'on doit attende la fin de mémoire** pour transférer les données , si non il faut **programmer un arrêt** quand on ouvre la voie 1 (déconnecter la sonde thermistor ou ouvrir le court-circuit de la voie 1) Si le temps d'attente jusqu'à la fin de la mémoire est trop long, vous pouvez dans le cas nécessaire déconnecter la pile pendant 5 minutes pour reset.

# **Programmation des entrées**

- **1** En face de chaque canal 1, 2 , 3 , 4 Cliquer pour enregistrer à **ON** ou désactiver à **OFF** OFF veut dire que la voie concernée ne sera pas mémorisée pour économiser la mémoire. On veut dire la voie en question sera enregistrée en mémoire.
- **2** Dérouler la zone **Table** de chaque voie pour en choisir le type :
	- Thermistor (sonde de température thermistor 2 fils )
	- Capteur lumière ( capteur de luminosité )
	- Linéaire (mesure de tension 0-5 V calibre de base)
	- **Nelle échelle lin.** (permet de définir l'échelle de mesure tension)
		- Par exemple : si l'on veut exprimer directement en 0- 5 V , il faut taper Val. bas: 0 Val. haut: 5 si l'on veut exprimer  $0 V = 0$  Bar ;  $5 V = 250$  Bar
			- taper Val. bas: 0 Val. haut: 250
- Si vous avez **l'adaptateur 0-10** V branché il faut taper : Val. Bas : 0 Val. Haut : 10 ou autre valeur Pleine Echelle correspondante à 10 Volt. (ou 0-30 pour adaptateur 0-30V) Si vous avez **l'adaptateur +/- 5 V** branché il faut taper : Val. Bas : -5 et Val. Haut : 5 Si vous avez **un diviseur de tension** , il faut taper 2 valeurs : Val. Bas : 0 Val. Haut : 5 x Coeff diviseur (exemple 15 si votre coeff diviseur est de 3) Concernant le diviseur par 2 (INP/2 ) mesure 0-10 V voir câblage plus loin à la pge 13.

 $\Box$  Cas particulier du 4-20 mA, il suffit de saisir la valeur de la résistance, si vous avez branché **l'adaptateur 20 mA , la résistance 249 Ohm** y est déjà incorporée , si non ajouter une résistance , par la suite le logiciel va calculer pour vous ces 2 valeurs Val. bas et Val. haut .

> Etant donnée le calibre de base fixe 0-5 V de l'entrée, la résistance max connectée à l'entrée est de 250 Ohm (soit 250 Ohm x 20 ma = 5 V)

× **OK Bas Milliamp. Haut Milliamp.** 4 20 Cancel Val. Bas lu **Val.Haut lue** Help l 1 nn ١o Résistance0hı 249 **Calculer** Val. Bas Val. Haute  $-25.00$ 100.50

Exemple : supposons que  $4 \text{ mA} = 0 \text{ Bar}$  et 20 mA = 100 Bar Taper : 4 , 20 0 , 100, 250 puis cliquer sur **Calculer** (ne pas l'oublier) Vous obtiendrez Valeur Bas = - 25 et Valeur Haut = 100,50 Ces valeurs théoriques correspondraient à 0 et 5 Volt exactement.

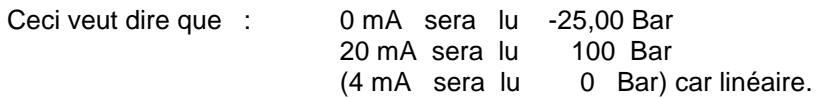

Il suffit maintenant de cliquer sur OK pour valider ces valeurs que le logiciel a calculées pour vous.

Si votre échelle était de 0 à 20 mA, il suffit de remplacer 4 mA par 0 mA

- **Nelle valeurFer/Ouv.** (permet de définir une nouvelle échelle de

mesure d'un contact sec (boucle sèche)

Par ex. : Si l'on a défini 0 pour Ouvert et 100 pour Fermé, Echantillonnage = 5 mn Deux cas de figures se présentent : type Standard ou Moyenne **Type Standard** on obtient 2 valeurs instantanées soit 0 , soit 100

**Type Moyenne** On obtiendra la valeur 100 si la boucle reste fermée tout le temps

Par contre , on obtiendra 50 si ce contact reste fermé pendant la moitié du temps de la période d'échantillonnage , ici dans cet exemple 5 mn.

Si l'on désire exprimer en mn , il suffit de remplacer 100 par 5 .

Si l'on désire exprimer en sec , il suffit de remplacer 100 par 5mn x 60sec soit 300 .

**• 3** Dérouler la zone **Type** de chaque voie et choisir :

- **Standard** ( c.à.d la mesure instantanée valable pour toutes mesures)

 - **Moyenne** ( c.à.d la valeur moyenne : si la cadence est de 5 mn, ce sera la valeur moyenne de 5 mn calculée sur les valeurs mesurées toutes les 2 sec. ) En cas du contact sec , la moyenne sera l'image du temps de fermeture ou ouverture

- **Temp/Rh** ( **UNIQUEMENT !** si la sonde fournie température / humidité est connectée) Ne pas utiliser cette option pour tout le reste .

# **Programmation de titre & annotations**

- **1** Dans la zone **Session Description** taper le titre général de votre session (32 caractères)
- **2** Dans la zone **Description** de chaque voie taper le label de chaque voie ainsi que l'unité (24 caractères) Syntaxe : le signe **;** doit précéder l'unité. Exemple : Pression1;Bar (pas de blanc dans la chaîne de car.)

# **REM : Ainsi le tableau de bord de l'appareil est complètement défini**

## **Deux possibilités maintenant :**

*cliquer sur*  $\sqrt{8}$  **Send** pour envoyer la config. si l'appareil est connecté au PC .

**Si non** Sauver ... pour sauver la config. afin de l'utiliser plus tard.

Si vous cliquer sur **Send** vous **effacez** par conséquent la mémoire interne de l'appareil et démarrer une **nouvelle session.**

En même temps que la config. , le PC envoie aussi **date et heure du PC**  vers l'appareil.

**Affichage de données en temps réel** 

L'affichage en temps réel des entrées est possible dans deux situations :

- l'appareil est à l'arrêt
- l'appareil est en marche (enregistrement) à la cadence lente uniquement soit une mesure toutes les 2 secondes ou plus lente au delà .

Attention : Le temps réel n'est pas possible en mode enregistrement rapide (gV) De toute façon , en mode enregistrement rapide l'appareil ne répond plus au PC

Pour ce faire cliquer sur **Recevoir** puis **TempsRéel** ( en chiffres) ou **Graph TempsRéel** (pour voir les courbes en temps réel) En quittant l'écran **Graph TempsRéel** , répondre **Non** à la question : [**Vider le tampon graphique ?** ] si vous voulez conserver ce qui est déjà tracé depuis le début lors du prochain retour dans ce mode. Si vous répondez par **oui**, vous ne gardez pas les données passées .

### **Affichage en temps réel permet de faire des réglages avant d'enregistrer.**

# **Transfert de données**

Le transfert de valeurs déjà mémorisées vers le PC est possible seulement dans deux situations seulement :

• l'appareil est à l'arrêt

• l'appareil est en marche (enregistrement ) à la cadence lente soit une mesure toutes les 2 secondes ou plus lentement. Dans ce cas, l'enregistrement dans la mémoire de l'appareil continue jusqu'à la fin sans être affecté.

Pour transférer les données cliquer **Recevoir** puis **Data**. (ou touche **D**) Ensuite donner un nom au futur fichier de données .Le logiciel va ajouter l'extension .pl1 au nom de fichier.

A savoir en grande vitesse (gV) le transfert **n'est possible qu'à l'arrêt** .

Le transfert n'arrête pas l'appareil , ni efface la mémoire. Pour effacer la mémoire , il faut envoyer une nouvelle config. Pour accélérer le transfert de mémoire utiliser la vitesse 19,2 Kbaud qui fonctionne en général bien

# **Visualiser les graphiques**

Dans la barre à menu en haut , cliquer sur **Graph** . Ceci va générer une fenêtre Graph.

Dans cette fenêtre cliquer sur **Open** puis charger un des fichiers :

- exemple.PL1 (température humidité , une mesure toutes les 2 mn)
- exemple1.PL1 (signal carré 10 Hz, une mesure toutes les 5 millisec)
- ou votre fichier que vous avez généré.

Pour Zoomer, simplement cliquer et tirer (souris reste appuyée) pour définir la zone à zoomer puis relâcher la souris. On peut zoomer plusieurs fois successivement. Pour revenir en arrière, cliquer sur **Change** puis **RAZ Zoom**

Pointer la souris sur la courbe pour lire les cordonnées affichées en haut à gauche.

Si l'on désire changer la disposition des courbes : **Change** puis **VisuForm** Puis cliquer sur les flèches pour trouver la bonne combinaison : courbes séparées ou superposées.

On peut aussi exporter les données ou imprimer les courbes visualisées cliquer dans **File** puis **Export** ou **Print** .

Pour exporter en format tableur sélectionner **type ASCII** puis donner un nom de fichier dans la zone **save as** . Pour plus de détails voir **Export EXCEL**. Pour exporter le graphique sélectionner **Graphic** puis suivre le menu.

Concernant la température et humidité, vous pouvez choisir d'afficher en **° C ou F** et % HR ou Point de Rosée ou Temp. bulbe humide. Pour ceci , aller dans menu **Change** de l'écran Graphique.

#### **Exportation vers EXCEL :**

Dans le fenêtre graphique de Taupe , charger les courbes que vous voulez exporter ; vous pouvez Zommer pour en sélectionner une portion à exporter.

 Cliquer sur File puis Export . Choisir File Type : ASCII puis OK Choisir option : Comma separated values Cliques dans la zone « Save as » pour donner un nom de fichier avec la racine .csv par Exemple : essai.csv Ceci va générer un fichier essai.csv dans votre disque dur.

 Pour charger ce fichier essai.csv dans EXCEL 97 ou 2000, il suffit de DOUBLE-CLIQUER sur ce fichier sous Explorateur Windows. Automatiquement vous faites apparaître un tableau de valeurs dans votre EXCEL et c'est tout ! **Il ne faut pas ouvrir le fichier avec EXCEL mais double cliquer sur le fichier lui même . ( Excel version 97 ou 2000 )**

Remarque : Si votre version d'EXCEL ne marche pas avec cette méthode il faut aller dans Windows Panneau de configuration , puis Paramètres régionnaux puis Personnaliser et changer dans nombre le symbole décimal en **un point** décimal et non pas la virgule .

Ensuite vous pouvez double-cliquer sur le fichier CSV pour importer directement dans Excel

Si vous avez un problème d'affichage de la colonne heure , il suffit de sélectionner toute la colonne puis dans menu Format puis Cellule puis onglet Nombre Personnalisé Type taper la chaîne de caractères **hh:mm:ss,000**

#### **Autre méthode d'export vers Excel :**

Lancer Excel ouvrir une feuille vierge, puis aller à **Données** > Données externes > Importer fichier CSV …

Etape 1/3 Sélectionner Délimité , puis la ligne de début d'importation ( 17 ) Etape 2/3 Comme signe de séparation la **,** (virgule) Etape 3/3 Choisir le format standard

**Très important : cliquer sur le bouton Avancé pour définir le signe [ . ] ( le point ) dans séparateur de décimale** 

# **Pilotage rapide de l'appareil par touche clavier**

Si vous avez l'appareil connecté au PC , avec seulement **4** touches du clavier en conjoint avec la touche Ctrl (Contrôle) vous pouvez :

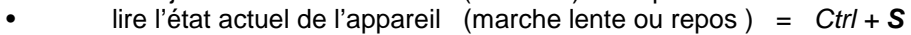

- visualiser les valeurs en temps réel (toutes les 2 sec.) = Ctrl + **T**
- visualiser les courbes temps réel = Ctrl + **R**
- transférer le contenu de la mémoire vers le PC  $=$   $Ctr1 + D$

cette opération laisse la mémoire **intacte .** 

**La mémoire interne s'efface seulement avec une nouvelle session quand on envoie de nouveau une config..** 

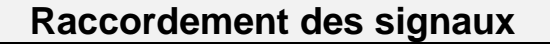

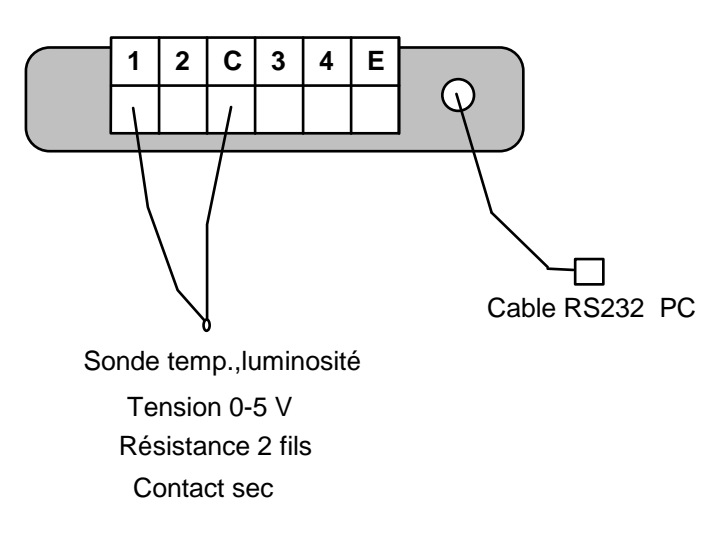

C = Masse commune (vérifier le bon contact si plusieurs fils connectés !) 1, 2, 3, 4 = 4 entrées analogiques (0-5V, sonde thermistor, contact sec) E = sert à alimenter uniquement **nos sondes** d'humidité , pression etc .. en aucun cas , l'utiliser pour autre chose !

**Important !!!** Si les câbles de mesure ont une longueur de plus de 9 mètres, nous recommandons fortement de relier la borne C de l'appareil à la terre pour éviter les dommages possibles dus à des tensions d'induction électromagnétique ou foudre . Ceci est aussi nécessaire si vous observez des mesures perturbées en 4-20 mA.

Si vous avez **plusieurs fils connectés à la borne C** , il faut utiliser des fils multi-brins et les torsader ensemble avant de les introduire dans le bornier , si non mauvais contact pour certaines voies d'où cause de mal fonctionnement.

**Concernant la mesure de 4-20 mA , on distingue 2 cas :** 

 1/ **Cas particulier 4-20 mA** (**boucle passive** )avec **capteur à 2 fils** L'entrée standard peut mesurer le 4-20 mA avec une résistance de 230 à 250 Ohm à votre convénience. Taper sa valeur exacte dans la case **Résistance**.

**Respecter** ce branchement pour la sécurité des appareils. Le moins de l'alim. est relié à la borne C. (voir schéma ci-dessous) En effet , il est important de relier si possible , le moins de l'alimentation à la terre pour éviter une boucle flottante qui peut causer des problèmes.

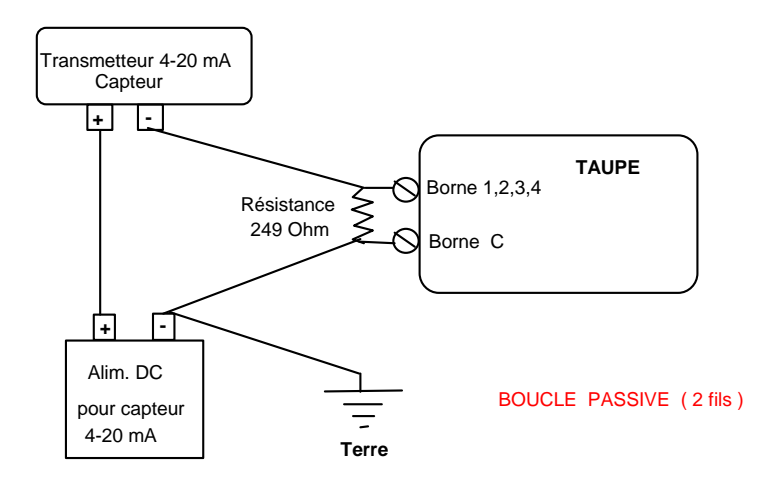

 **Important !** Si la tension de votre Alim DC dépasse 18 V (par exemple 24 V) , il faut toujours garder la résistance 250 Ohm connectée pour éviter que le +24 V remonte jusqu'à l'appareil pouvant lui causer un dommage. En effet , avec la résistance connectée , le courant 20 mA génère une tension max de 5 V, par contre si déconnectée, votre capteur devient conducteur basse impédance et remonte le + de l'alim. à l'appareil.

> Programmation : **Nlle échelle linéaire** puis **boucle mA** (voir chapitre programmation).

2/ Si votre **capteur 4-20 mA** a **3 ou 4 fils** (**boucle active** ) , ils suffit de connecter votre alimentation à votre capteur et relier la sortie 20 mA au TAUPE via l'adaptateur 20 mA ou une résistance de 250 Ohms environ (la valeur exacte de cette résistance peut être paramètrée) . En effet ,dans ce cas la sortie 4-20 génère directement les mA ., il n'y a donc pas besoin d'insérer l'alimentation dans la boucle de mesure comme dans le cas passif.

**Cas particulier sonde Humidité / Température TRH-100 ! ! ! Important : Déconnecter** d'abord le connecteur et visser les fils **puis vérifier** avant de connecter le connecteur bornier vert à l'appareil. **Connecter les fils directement sur l'appareil peut endommager** la sonde si erreur

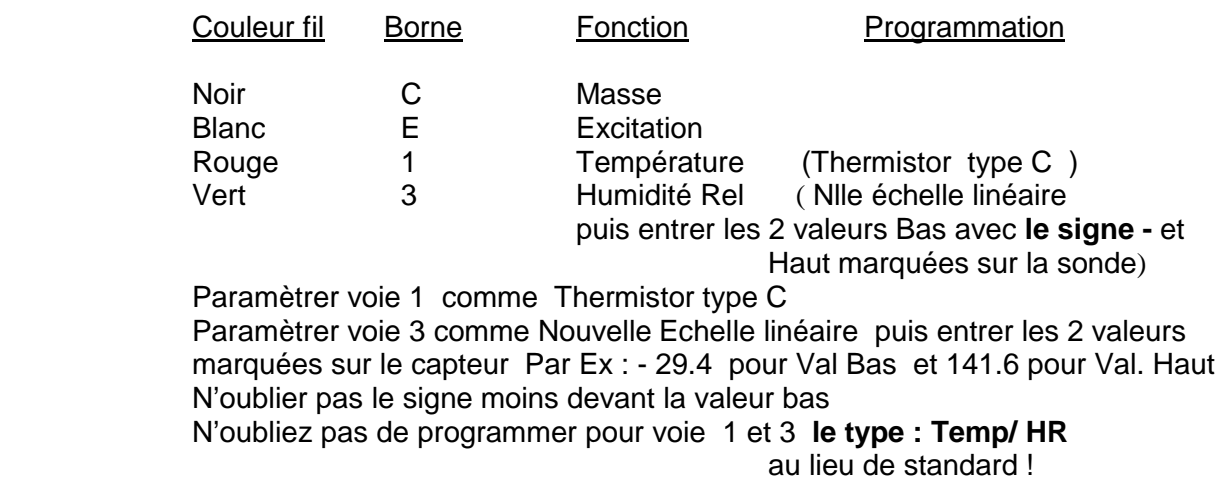

Si vous avez un 2è capteur Humidité /Temp. utiliser pour ce capteur : Rouge à 2 Température (Thermistor type C)<br>Vert à 4 Humidité Rel (Nile échelle linéaire i Vert à 4 Humidité Rel ( Nlle échelle linéaire puis entrer les 2 valeurs Bas et HAUT) N'oubliez pas de programmer pour voies 2 et 4 **le type : Temp/ HR**

 Si l'on veut exprimer en échelle **Bulbe humide** ou **point de rosée** aller dans le menu Graph puis Change puis Humidité.

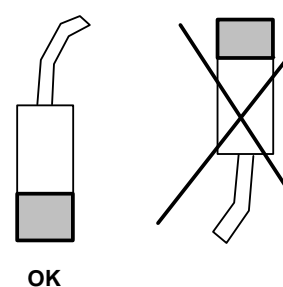

# **Important ! ! !**

Pour installation de la sonde **TRH-100** Temp / Humidité **,** il faut toujours diriger la tête vers le bas pour éviter le problème de condensation qui peut **détériorer l'électronique à l'intérieur de la sonde .**

**Cas particulier sonde Thermocouple Module Mvt-50U 50mV (thermocouple et mV)** 

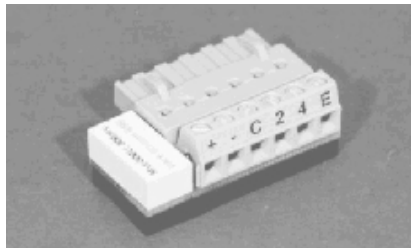

Ce module peut mesurer les thermocouples ou 50 mV affecté au **canal 3** , **le canal 1** est connecté en interne à une sonde thermistor C pour mesurer l'ambiance afin d'assurer la compensation de la soudure froide .

A savoir, on doit choisir de mesurer les températures soit supérieures

soit inférieures (**Cold**) à la température ambiante .

Pour mesurer " du chaud " (> ambiance) connecter le fil + à la borne marquée + et le fil - à la borne marquée -

 Pour mesurer "du froid "(**Cold**) (< ambiance) uniquement avec les thermocouples E J K N T ; connecter le fil + au - et fil - au + du bornier.

 **N'oubliez pas de paramètrer le canal 1 comme thermistor C Programmer ensuite la voie 3 avec le type de votre thermocouple &50Mvt-u (**option **cold** pour mesurer en dessous de l'ambiance**).**  Température max en chaud : K = 1220°C J= 760 T=350 S=1760 ...

 Si la mesure de thermocouple ou mV est perturbée par les bruits vous pouvez essayer de relier la borne marquée **C** à une terre par un bon fil conducteur. Pour mesurer 50 mV , programmer la voie 3 avec Nouvelle Echelle Linéaire puis entrer 0 pour Bas ; et 50 pour Val. Haut . Les voies **2** et **4** reste disponibles pour tous autres types de mesure standard.

#### **Cas particulier sonde Thermocouple Module Mvt-11b 11mV (thermocouple et mV)**

Ce module peut mesurer les thermocouples ou 11 mV affecté au **canal 3** , **le canal 1** est connecté en interne à une sonde thermistor C pour mesurer l'ambiance afin d'assurer la compensation de la soudure froide .

 Connecter le fil + du thermocouple à la borne marquée + et le fil - à la borne marquée -  **N'oubliez pas de paramétrer le canal 1 comme thermistor C Programmer ensuite la voie 3 avec le type de votre thermocouple &Mvt-11b**  Température : K = -50 à 270°C ; J= -130 à 200 ; T= -200 à 230 S= 0 à 1120 ... Pour mesurer 11 mV , programmer la voie 3 avec Nouvelle Echelle Linéaire puis entrer -24.75 ( n'oubliez pas le signe moins devant ) pour Bas ; et 24.75 pour Val. Haut . Les voies **2** et **4** restent disponibles pour tous autres types de mesure standard.

#### **Cas particulier sonde Thermocouple Module Mvt-107b +/-107 mV (thermocouple et mV)**

Pour mesurer 11 mV , programmer la voie 3 avec Nouvelle Echelle Linéaire puis entrer -227.3 ( n'oubliez pas le signe moins devant ) pour Bas ; et 227.3 pour Val. Haut . Les voies **2** et **4** restent disponibles pour tous autres types de mesure standard.

### **Cas particulier sonde diviseur tension par 2 INP/2 Pour mesurer 0-10 V**

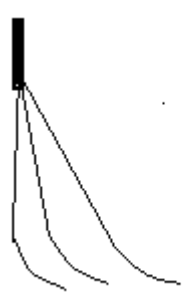

Fil noir > borne C de l'appareil Fil vert > une entrée 1, 2, 3 ou 4

Fil jaune > +10 V ( tension à mesurer ) Borne C > 0 V ( tension à mesurer )

Ensuite programmer la voie concernée : Nouvelle échelle linéaire : Val Bas : 0 ; Val Haut : 10 pour expimer en volt Si 10  $V = 300$  bar par exemple; taper Val Haut: 300

#### **Cas particulier Interface comptage de pulses Module PM-1**

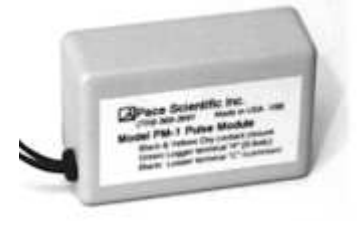

Ce module s'applique à tout dispositif qui peut fermer un bref instant un contact sec. Ce module externe permet de compter les pulses (**contact sec Fermé / ouvert** ; chaque cycle fermé ouvert incrémente le comptage de 1)

Ce module se connecte **uniquement à la voie 4** Fils Jaune et Noir …. Connectés à votre contact sec Fils Vert et Noir … (fil Noir .. connecté à la borne C et fil Vert à la borne **4**)

Sélectionner ensuite dans menu envoyer confi **la voie 4** avec Nelle EchLinéair taper valeur Bas = 0 puis

Taper la valeur Haut = **255** si mesure en 8 Bit ; ou **1023** en 10 Bit ; ou **4095** en 12 Bit.

**Important :** sélectionner dans champ **Type : Pulse** au lieu de standard.

Les chiffres **255 , 1023 , 4095** représentent la capacité max de comptage de chaque intervalle de temps programmé.

**Attention** : si le nombre de pulses dépasse ces chiffres , le compteur revient à zéro et repart

Ceci va permettre de compter exactement le nombre de pulses. Par contre si vous désirez afficher un multiple ou sous multiple du comptage, il suffit de taper les nombres précédents avec un coefficient approprié. Par exemple : si 100 pulses correspondent à 1 litre vous pouvez donc diviser par 100 ces nombres pour mesurer les Litres donc par exemple 2.55 au lieu de 255 comme valeur Haut.

Si vous pensez que le nombre max de pulses ne dépasse jamais 255 dans l'intervalle de temps programmé, vous pouvez choisir de mesurer en 8 bit ,

Pour préserver la pile dans ce module, ne laissez pas les fils se toucher. Le contact sec est normalement ouvert et se ferme seulement à chaque pulse. La durée de cette pile est de 10 ans en usage normale.

### **Cas particulier capteur de pression atmosphérique P 300**

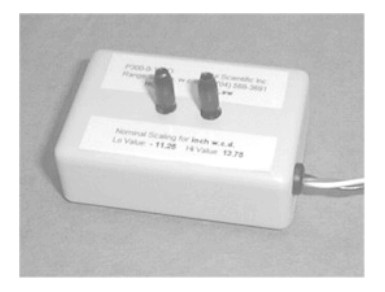

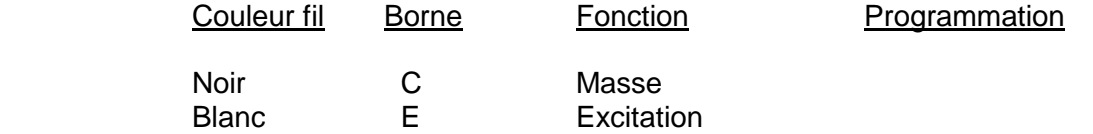

Vert 1 à 4 Mesure Pression (Nlle échelle linéaire puis entrer les 2 valeurs Bas et Haut marquées sur la sonde voir ci -dessous)

 Si vous décidez par exemple raccorder le fil vert à la borne 2, alors cliquer sur Table de la voie 2 et choisir Nouvelle Echelle linéaire et taper les 2 valeurs limites marquées sur la sonde. Par exemple : -0,83 (Val Bas) et 15,83 (Val Haut) exprimé en PSI (n'oubliez pas le signe **-** si marquée). Comme 1 PSI = 68,947 hectoPascal ou millibar ; il suffit de multiplier ces valeurs par 68,947 soit : -57,226 et 1091,431 pour convertir en Hpascal ou millibar. Donc, si vous voulez exprimer les mesures en HectoPascal ou millibar, tapez -57,226 (Val Bas) et 1091,431 (Val Haut) à la place. Précison du capteur : 0,5% de la gamme. Température en opération : - 25 à 65°C. Dérive en température : inférieure à 1% Nota : pour un maximum de précision, choisir la mesure en 12 Bit.

 Autre exemple : Capteur différentiel 2,5 cm H2O Valeur bas -1.125 inch Valeur Haut 1.375 inch , il faut multiplier ces chiffre par 2.54 pour convertir en Cm H20

# **Cas particulier capteur de pression relative P 10**

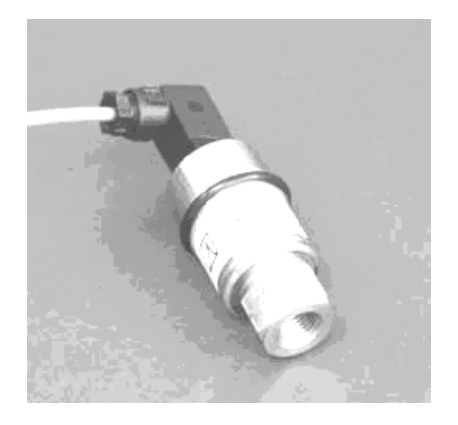

Pas de vis 1/4" NPT femelle Surcharge max 2 x Echelle Pression de rupture 3 x Echelle

Si vous décidez par exemple raccorder le fil jaune à la borne 2, alors cliquer sur Table de la voie 2 et choisir Nouvelle Echelle linéaire taper les 2 valeurs limites suivantes :

Capteur P1000-600 (**Gamme 40 Bar**) Pour exprimer en Bar tapez : **-6.33** (Val Bas) et **46.67** (Val Haut) N'oubliez pas le signe - pour la valeur Bas.

Capteur P1000-120 (**Gamme 8,3 Bar**) Pour exprimer en Bar tapez : **-2.20** (Val Bas) et **7.44** (Val Haut) N'oubliez pas le signe - pour la valeur Bas.

Précision du capteur : 0,25% de la pleine échelle. Température en opération : -40 à 90 degré C. Compensation en température : de 0 à 50 °C Dérive en température 2% en dehors de la plage 0-50°C

Nota : pour un maximum de précision, choisir la mesure en 12 Bit

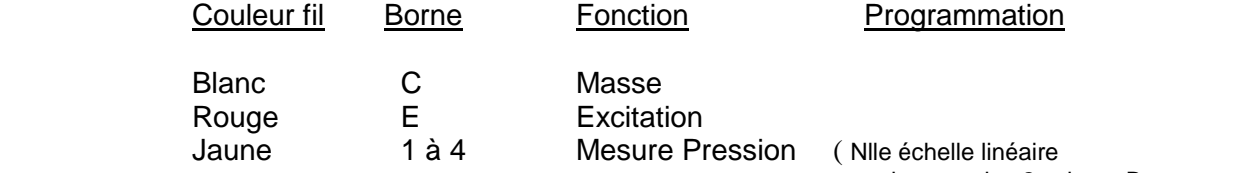

 puis entrer les 2 valeurs Bas et Haut marquées sur la sonde voir ci -dessus)

### **Cas particulier capteur de pression relative P 15**

Si vous décidez par exemple raccorder le fil blanc à la borne 2, alors cliquer sur Table de la voie 2 et choisir Nouvelle Echelle linéaire taper les 2 valeurs limites suivantes :

#### Capteur P15-100 (**Gamme 7 Bar**)

 Pour exprimer en Bar tapez : -**0.862** (Val Bas) et **7.757** (Val Haut) N'oubliez pas le signe - pour la valeur Bas.

Capteur P15-250 (**Gamme 17 Bar**) Pour exprimer en Bar tapez : **-2.155** (Val Bas) et **19.392** (Val Haut)

Capteur P15-500 (**Gamme 34 Bar**) Pour exprimer en Bar tapez : **-4.31** (Val Bas) et **38.784** (Val Haut)

Pas de vis 1/4" NPT femelle ou mâle (selon la gamme)

Surcharge max. 2 x Echelle Pression de rupture 4 x Echelle

**CALL CALL** 

Capteur P15-2500 (**Gamme 170 Bar**) Pour exprimer en Bar tapez : **-21.55** (Val Bas) et **193.92**(Val Haut) N'oubliez pas le signe - pour la valeur Bas.

Précision du capteur : 1 % de la pleine échelle. Température en opération : -40 à 100 degré C. Compensation en température : de 0 à 50 °C Dérive en température 2% en dehors de la plage 0-50°C

Nota : pour une bonne de résolution, choisir la mesure en 12 Bit

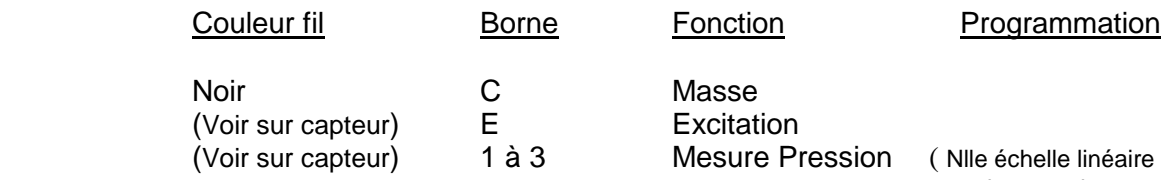

Excitation

(Voir sur capteure Pression (et alle échelle linéaire puis entrer les 2 valeurs Bas et Haut correspondantes au capteur voir ci - dessus )

**TRES IMPORTANT choisir : 0,1s Excit** au lieu de **Standard** dans le champ Type de la voie concernée si non erreur de mesure !!!. Ceci permet à l'appareil de mieux alimenter le capteur .

# **Cas particulier capteur de pression relative P 16**

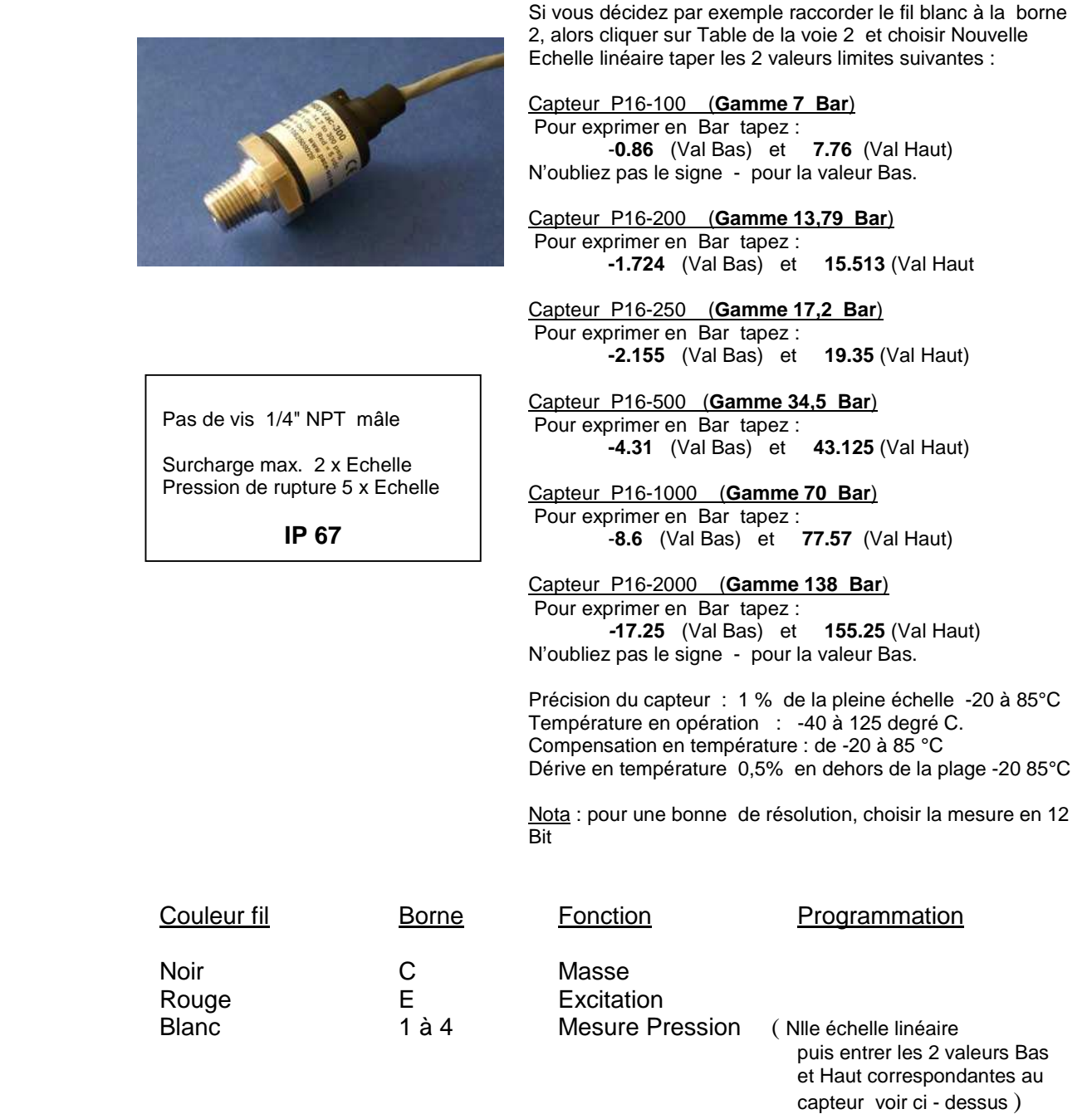

**Nota :** pour faire apparaître l'unité Bar sur le graphique , vous pouvez ajouter **;Bar** à la zone description de la voie par exemple Description : Pression sortie;Bar

## **Cas particulier capteur d'humidité du sol EC20**

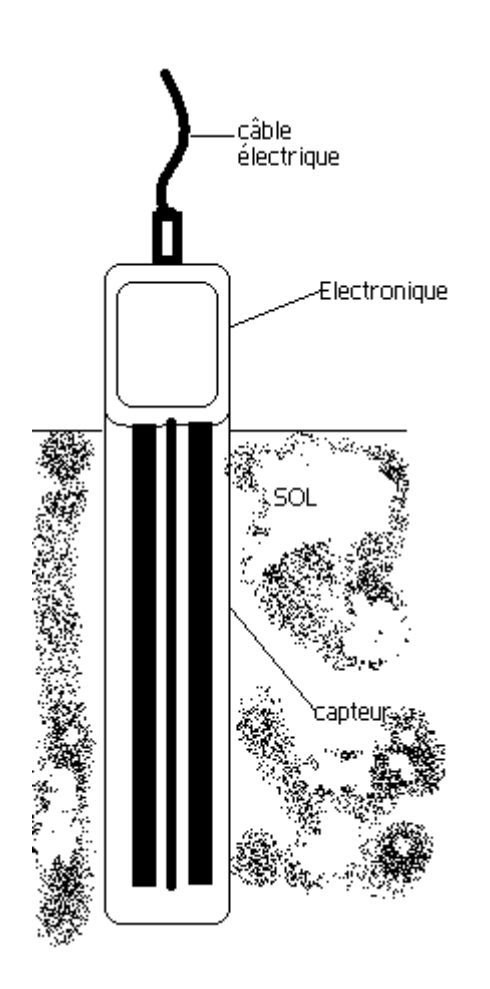

 $\overline{a}$ 

**Connexion des fils :**

Fil blanc -> borne E

Blindage -> borne C de l'enregistreur

Fil rouge -> une des entrées de 1 à 4

**Principe** : cette sonde mesure la constante diélectrique du sol pour en déduire le volume d'eau contenue.(mesure volumétrique)

Comme la constante diélectrique de l'eau est beaucoup plus élevée que celle de l'air ou des minéraux, la constante diélectrique du sol humide dépend donc du degré d'humidité du sol.

#### **Précision du capteur** :

3 % de la pleine échelle (m3 eau /m3 sol). Température en opération : 0 à 50 degré C. Résolution : 0,002 m3 eau / m3 sol . Gamme de mesure de 0 à la saturation en eau du sol.

#### **Installation du capteur :**

Choisir un endroit représentatif de votre sol , un sol trop compact peut fausser la mesure , de même que l'air autour. Eviter la proximité des grosses masses ou pylônes métalliques qui peut atténuer le champ électromagnétique de la sonde et perturber la mesure.

A l'aide d'une lame métallique créer une empreinte verticale dans le sol puis introduire la sonde dans toute sa longueur Une position oblique peut marcher aussi , mais la position verticale élimine l'effet de l'eau ruisselante éventuellement.

Ensuite, enfoncer la même lame métallique à une dizaine de cm de chaque côté de la sonde pour presser le sol vers la sonde afin d'éliminer tout espace vide autour.( pas trop compacter non plus afin de laisser le sol imprégné d'eau)

Pour mesurer en profondeur , vous pouvez creuser dans le sol pour enterrer la sonde.

#### **Pour retirer la sonde, ne pas tirer sur le câble électrique !**

Programmation de la voie mesurée : Si vous décidez par exemple raccorder le fil rouge à la borne 2, alors cliquer sur Table de la voie 2 et choisir Nouvelle Echelle linéaire taper les 2 valeurs limites suivantes :

 -**0.335** (Val Bas) et **2.410** (Val Haut) N'oubliez pas le signe - pour la valeur Bas. Choisir mesure en **12 Bit** pour une meilleure résolution.

**Nota** : ces valeurs correspondent à la plupart des sols , si votre sol contient beaucoup de sable ou en présence du sel , la mesure peut être faussée, dans ce cas vous pouvez calibrer votre sol en utilisant des étalons puis corriger les valeurs mesurées grâce au menu calibration (voir page 20)

### **Annexe BATTERIE**

#### **1/ Durée de la pile**

L'appareil TAUPE est livré avec une pile 9 V Lithium durée 2 à 3 ans. L'autonomie sera réduite en cas de :

- Transfert de données plusieurs fois tous les jours.
- Fonctionnement en mode continu FIFO ou avec mesure Moyenne.
- Cadence de mesure rapide de 1 à 200 mesures / sec.

#### **2/ Remplacement**

Remplacer la pile si tension chute à **6,2 Volt.** Si la pile est changée en moins de 30 secondes , l'appareil continue à fonctionner .

Dans tous les cas, la mémoire reste intacte pour être transférée une fois la pile changée.

Avec une pile Alcaline, l'autonomie sera d' un an environ. Avec ce type de pile , sa capacité diminue avec le froid, chaud ou humidité .

#### **3/ Economiser la pile**

 Mettre toutes les 4 voies à OFF , puis envoyer cette config. à l'appareil pour l'arrêter. Le fonctionnement à grandes vitesse ou des transferts de données trop fréquents peuvent épuiser la pile plus vite que prévu.

 **Pour arrêter l'appareil et économiser la pile , envoyer une config. nulle où toutes les 4 entrées sont à OFF** 

# **Annexe Echelle verticale & Unité**

L'échelle verticale du graphique de chaque voie est automatiquement gérée par le logiciel c.-à-d. les graphiques s'adaptent automatiquement aux valeurs extrêmes enregistrées.

 Mais si vous désirez la définir vous-même, il suffit de la définir dans la zone de description de la voie en question avant enregistrement mais aussi après au moment du transfert de données .

 Par exemple : Si vous désirez une échelle graduée de -10 à 250 taper par exemple PressionHaute~-10,250 (ajouter l'échelle après ~ et , )

 Si vous désirez ajouter l'unité Bar taper **PressionHaute;Bar** (ajouter l'unité après le ; ) Ne pas laisser de blanc dans la chaîne des caractères.

Ou les deux : **PressionHaute~-10,250;Bar** (ajouter l'unité après le ; )

 Vous pouvez aussi modifier l'échelle et label puis les envoyer à l'appareil par menu **Envoyer** puis **Echelle / Label** afin de modifier sur les données déjà mémorisées dans l'appareil puis ensuite effectuer le transfert de données.

## **Annexe Dépannage Test Com Câble & Reset**

 Si vous avez le message d'erreur concernant la communication avec l'appareil TAUPE (pas de réponse) , d'abord assurer que l'appareil ne soit pas en cours d'enregistrement rapide mode gV grande vitesse (1 à 200 mesure par sec.) En effet dans ce cas il ne répond plus au PC.

Ensuite suivre la procédure suivante :

 D'abord fermer toute autre application qui utilise le port série en question. Eventuellement arrêter puis redémarrer le PC. Assurer que la pile ne soit pas épuisée ! ! **Changer la pile** si tension < 6,5 Volt Vérifier le menu **Liaison RS :** 

Sélectionner **le bon COM (Com1 ou 2 ...)**  Sélectionner **TAUPE protocole**  Sélectionner **connexion direct à 1 TAUPE**

 Vérifier que vous avez le bon com dans logiciel et au connecteur du PC si doute changer le N° du com.

 Cliquer sur **MàJ. TaupeBaudsFréq.** dans menu **Envoyer**  pour être sûr que TAUPE a pris en compte de la vitesse Bauds.

Si pas de résultat , il faut maintenant lancer le Test du câble RS :

#### • Lancer menu **Utilitaires** puis **Com Test**

 Court-circuite l'extrémité du jack avec son pôle milieu (par une clé par exemple ou tout autre conducteur électrique)

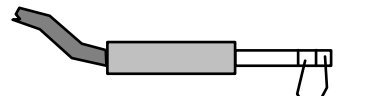

### **Si message erreur ,vérifier le PC et le port série**

Si tout est normal mais que vous avez toujours le message d'erreur, après avoir tout vérifié, déconnecter la pile pour vérifier sa tension , si la tension de la pile est inférieure à 6,5 V , il faut la changer.

 Si la tension est normale , alors procéder en dernier recours à un RESET de la façon suivante :

- Laisser l'appareil déconnectée de la pile pendant au moins 10 heures (24 heures si vous pouvez) avant de la réinstaller dans l'appareil. Cette opération peut débloquer la communication dans certains cas rares dus à un blocage interne .
- Ensuite Cliquer sur **MàJ. TaupeBaudsFréq.** dans menu **Envoyer**
- Cette opération est aussi nécessaire si vous constatez un fonctionnement mauvais ou anormal de l'appareil.

Page -21-

# **Annexe Etalonnage Calibration**

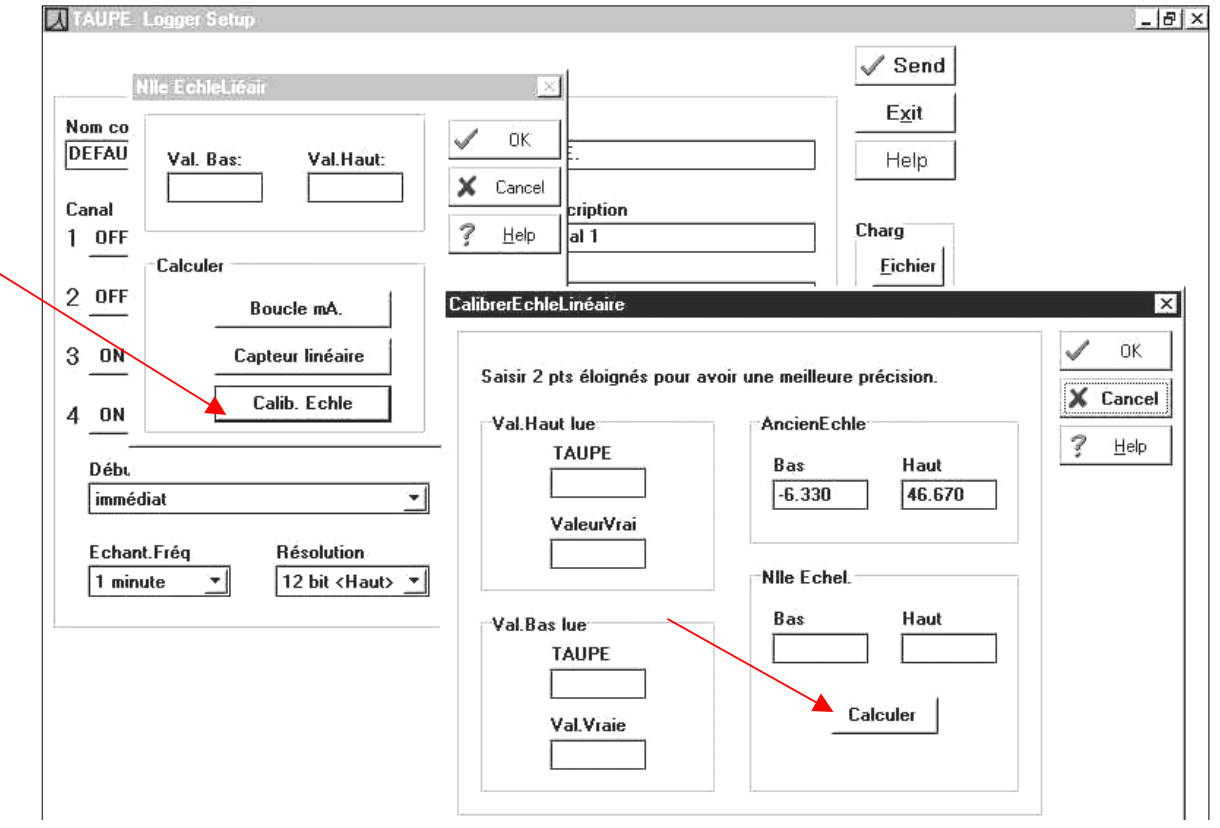

Dans le cas de mesure avec une échelle linéaire tel que 4-20 mA , ou tous capteurs tel que pression … vous pouvez ajuster la calibration pour augmenter la précision de l'appareil.

Pour ceci il suffit de noter 2 points de mesure Bas et Haut les plus éloignés possibles (valeur lue par l'appareil et valeur réelle de votre étalon )

Ensuite suivre la procédure suivante :

 Cliquer sur envoyer puis , confi , puis Nelle échlelinéaire Dans la fenêtre NellEchlelinéair cliquer sur le 3è bouton : **Calib. Echle** Maintenant taper les 4 valeurs demandées : **Val Haut lue** par TAUPE et la valeur réelle lue sur un autre système de mesure. **Val Bas lue** par TAUPE et la valeur réelle lue sur un autre système de mesure

N'oubliez pas de cliquer maintenant sur le bouton **Calculer** pour générer la nouvelle échelle. Enfin pour sortir cliquer sur OK 2 fois.

### **Annexe mesure de durée par un contact sec**

Le but est de mesurer le taux ou le temps de fonctionnement d'une machine à travers un contact sec ouvert / fermé pendant des intervalles de temps réguliers . A partir de ce taux de fonctionnement on peut déduire le TRS (taux de rendement synthétique).

- **•1** En face de chaque voie 1, 2 , 3 , 4 Cliquer pour activer à **ON** ou désactiver à **OFF** OFF veut dire que la voie concernée ne sera pas mémorisée.
- **•2** Dérouler la zone **Table** de chaque voie pour en choisir la ligne :
	- **Nell ValeurFer/Ouv.** (permet de définir l'échelle de mesure)

Par exemple : supposons que l'état fermé représente le fonctionnement de la machine ,si l'on veut exprimer en taux de 0 à 100% Il faut taper  $Fermé = 100$  Ouvr = 0 Si l'état ouvert représente le fonctionnement , alors Ouvr = 100.

- **•3** Dans la zone **Freg. Echant** choisit la cadence d'enregistrement par exe. 5 mn
- **•4** Dérouler la zone **Type** de chaque voie et choisir :
	- **Moyenne** ( c.à.d le cumul de temps : si la cadence est de 5 mn, ce sera la valeur cumulée calculée sur les états détectés toutes les 2 sec. )

Donc , si la machine fonctionne pendant la moitié du temps pendant l'intervalle écoulé, nous allons obtenir la valeur 50 .

Si vous désirez exprimer en durée absolue, il suffit de remplacer la valeur 100 par 5 pour mesurer en minutes ou 5x60 soit 300 pour mesurer en secondes dans cet exemple.

Pour exporter les résultats vers Excel , voir page 9

### **CAS PARTICULIER**

Si le rendement de votre mode production est liée au nombre de pièces fabriquées et non pas au temps de fonctionnement de machine, dans ce cas il faut utiliser l'interface comptage de pulse PM-1 connectée à la voie 4. Cet accessoire externe per met de compter le nombre de pulses crées par un **contact sec** dans chaque intervalle de temps programmé. Voir page 13.

# **Table de matière**

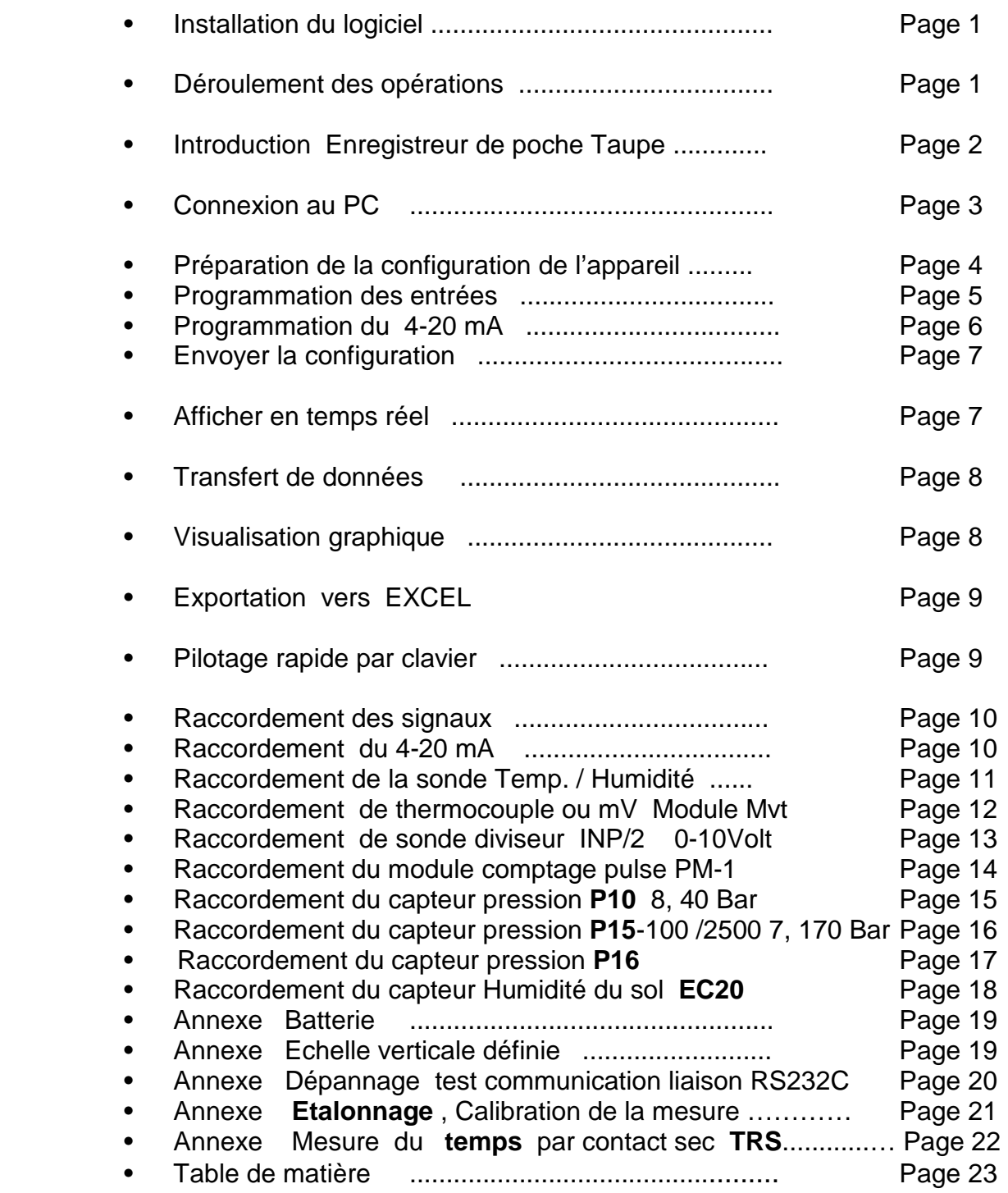